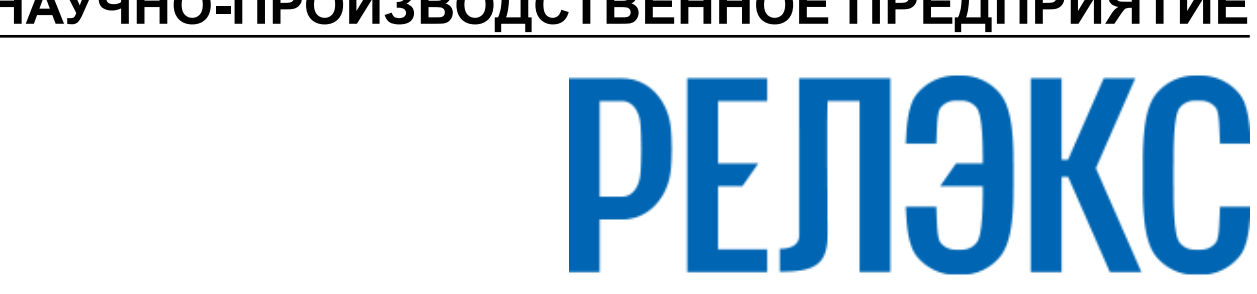

**НАУЧНО-ПРОИЗВОДСТВЕННОЕ ПРЕДПРИЯТИЕ**

# **Удалённое управление компонентами СУБД**

ЛИНТЕР БАСТИОН ЛИНТЕР СТАНДАРТ

**СИСТЕМА УПРАВЛЕНИЯ БАЗАМИ ДАННЫХ**

#### **Товарные знаки**

РЕЛЭКС™, ЛИНТЕР® являются товарными знаками, принадлежащими АО НПП «Реляционные экспертные системы» (далее по тексту – компания РЕЛЭКС). Прочие названия и обозначения продуктов в документе являются товарными знаками их производителей, продавцов или разработчиков.

#### **Интеллектуальная собственность**

Правообладателем продуктов ЛИНТЕР® является компания РЕЛЭКС (1990-2025). Все права защищены.

Данный документ является результатом интеллектуальной деятельности, права на который принадлежат компании РЕЛЭКС.

Все материалы данного документа, а также его части/разделы могут свободно размещаться на любых сетевых ресурсах при условии указания на них источника документа и активных ссылок на сайты компании РЕЛЭКС: [relex.ru](https://relex.ru) и [linter.ru](https://linter.ru).

При использовании любого материала из данного документа несетевым/печатным изданием обязательно указание в этом издании источника материала и ссылок на сайты компании РЕЛЭКС: [relex.ru](https://relex.ru) и [linter.ru.](https://linter.ru)

Цитирование информации из данного документа в средствах массовой информации допускается при обязательном упоминании первоисточника информации и компании РЕЛЭКС.

Любое использование в коммерческих целях информации из данного документа, включая (но не ограничиваясь этим) воспроизведение, передачу, преобразование, сохранение в системе поиска информации, перевод на другой (в том числе компьютерный) язык в какой-либо форме, какими-либо средствами, электронными, механическими, магнитными, оптическими, химическими, ручными или иными, запрещено без предварительного письменного разрешения компании РЕЛЭКС.

#### **О документе**

Материал, содержащийся в данном документе, прошел доскональную проверку, но компания РЕЛЭКС не гарантирует, что документ не содержит ошибок и пропусков, поэтому оставляет за собой право в любое время вносить в документ исправления и изменения, пересматривать и обновлять содержащуюся в нем информацию.

#### **Контактные данные**

394006, Россия, г. Воронеж, ул. Бахметьева, 2Б.

Тел./факс: (473) 2-711-711, 2-778-333.

e-mail: [info@linter.ru](mailto:info@linter.ru).

#### **Техническая поддержка**

С целью повышения качества программного продукта ЛИНТЕР и предоставляемых услуг в компании РЕЛЭКС действует автоматизированная система учёта и обработки пользовательских рекламаций. Обо всех обнаруженных недостатках и ошибках в программном продукте и/или документации на него просим сообщать нам в раздел [Поддержка](https://linter.ru/support/) на сайте ЛИНТЕР.

### Содержание

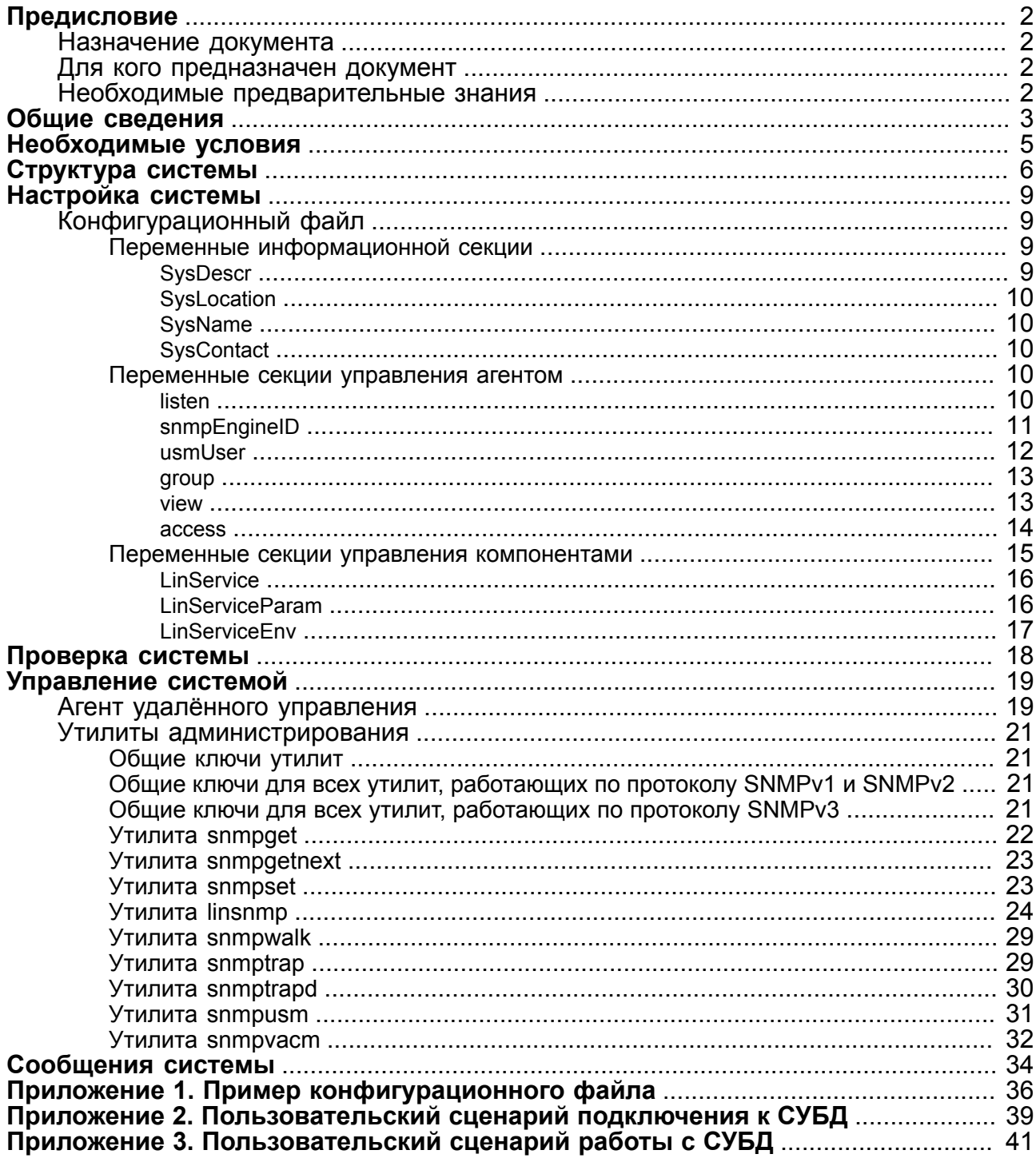

## <span id="page-3-0"></span>**Предисловие**

### <span id="page-3-1"></span>**Назначение документа**

Документ содержит описание системы удалённого управления компонентами СУБД ЛИНТЕР, реализованного на базе протокола SNMP.

Приведены сведения о структуре системы, её конфигурировании и управлении с помощью набора утилит.

Документ предназначен для СУБД ЛИНТЕР СТАНДАРТ 6.0 сборка 20.3, далее по тексту СУБД ЛИНТЕР.

### <span id="page-3-2"></span>**Для кого предназначен документ**

Документ предназначен для администраторов СУБД ЛИНТЕР и разработчиков клиентских приложений.

### <span id="page-3-3"></span>**Необходимые предварительные знания**

Для работы с системой удалённого управления компонентами СУБД ЛИНТЕР необходимо:

- знать основы функционирования локальных вычислительных сетей (ЛВС);
- знать программные средства, поддерживающие функционирование протокола SNMP;
- уметь работать в соответствующей операционной системе на уровне продвинутого пользователя (устанавливать переменные окружения, контролировать состояние процессов ОС).

### <span id="page-4-0"></span>Общие сведения

Для успешного администрирования удалёнными компонентами СУБД ЛИНТЕР (сервисами) в сетевой среде необходимо знать их текущее состояние и иметь возможность изменять параметры их функционирования.

Удалённое управление компонентами СУБД ЛИНТЕР реализовано на основе протокола SNMP (Simple Network Management Protocol - простой протокол управления сетью). Основной концепцией этого протокола является то, что вся необходимая для управления компонентом информация хранится у агента, в так называемой Базе данных управляющей информации (MIB - Management Information Base). MIB представляет собой набор переменных, характеризующих состояние контролируемого компонента.

Помимо стандартных переменных, поддерживаемых протоколом SNMP, в MIB можно включать дополнительные параметры, специфичные для данного компонента. Однако при этом не нарушается принцип представления и доступа к административной информации – все они будут переменными в MIB. Поэтому SNMP, как непосредственно сетевой протокол, предоставляет только набор команд для работы с переменными МІВ (таблица <u>1</u>).

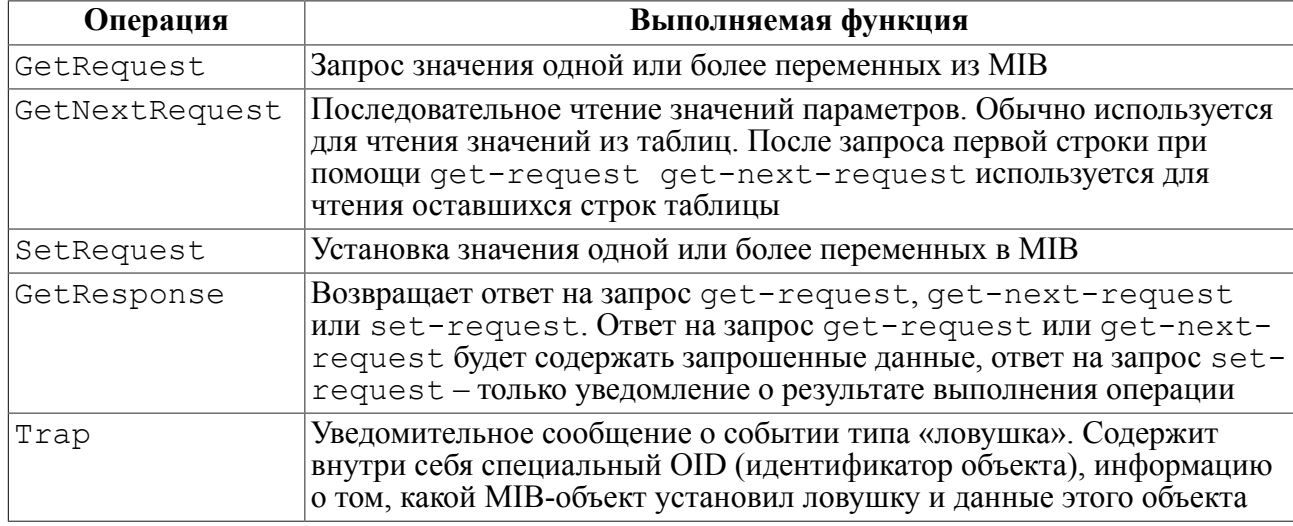

<span id="page-4-1"></span>Таблица 1. Операции, выполняющиеся с использованием SNMP

Для того чтобы проконтролировать работу компонента, необходимо просто получить доступ к его МГВ, и проанализировать значения некоторых переменных. Задача обеспечения выполнения команд состоит, таким образом, в регистрации специальных переменных MIB и реакции компонента на их изменения.

SNMP работает на основе протокола UDP и для общения с сетью использует порт с номером 161 (для посылки уведомлений - порт с номером 162). Использование UDP в качестве основы означает, что данные передаются без установления соединения. Это дает возможность существенно уменьшить требования к сетевой инфраструктуре и накладные расходы на передачу данных. Пакеты SNMP могут передаваться также поверх протоколов ATM, Ethernet, IPX. Утилиты СУБД ЛИНТЕР для своей работы с SNMP используют 1161 порт.

В SNMP могут одновременно поддерживаться версии протокола SNMPv1, SNMPv2c и SNMPv3. Это означает, что возможно использование как старого механизма авторизации с помощью community строк, так и нового с помощью пользователей и паролей (RFC3414 – User-based Security Model (USM)). В случае использования USM передача сообщений возможна с разными уровнями безопасности:

- noAuthNoPriv: без подписи и сокрытия тела сообщения;
- authNoPriv: подпись сообщения, но без кодирования его тела;
- authPriv: подпись сообщения и кодирование тела сообщений.

## <span id="page-6-0"></span>**Необходимые условия**

Для работы с системой удалённого управления компонентами СУБД ЛИНТЕР необходима поддержка операционной системой сетевых протоколов TCP/IP и UDP.

### <span id="page-7-0"></span>Структура системы

В системе удалённого управления компонентами СУБД ЛИНТЕР реализована универсальная модель управления с возможностью расширения в дальнейшем её основных функциональных возможностей.

Функционально система удалённого управления включают агента системы и набор утилит администрирования.

Состав утилит удалённого управления:

- 1) snmpqet получение элемента из дерева МIB;
- 2) snmpgetnext получение следующего элемента из дерева MIB;
- 3) snmpset установка значения элемента дерева MIB;
- 4) linsnmp доступ к LINTER-MIB.

Для обработки запросов управляющей станции, приходящих в виде SNMP пакетов, служит специальный модуль, называемый агентом, который реализован в виде демона. Агент принимает SNMP пакеты и выполняет соответствующие им действия, то есть посылает значение запрашиваемой переменной, устанавливает значение переменных, выполняет периодическое обновление информации МІВ, выполняет в ответ на установку соответствующих переменных некоторые операции.

Работа агента управляется менеджером - программой, работающей на управляющей станции. Функции менеджера удалённого управления компонентами СУБД выполняет набор утилит администрирования. Агент выступает посредником между внутренними структурами управляемого компонента и менеджером.

Обычно взаимодействие происходит по инициативе менеджера и выглядит следующим образом:

- менеджер отправляет запрос агенту;
- агент обрабатывает запрос, собирает требуемые данные и отправляет их назад менеджеру;
- менеджер получает запрошенные данные и обрабатывает их в соответствии с предусмотренным алгоритмом.

В некоторых случаях агент может самостоятельно инициировать обмен ланными. Обычно у агента должен быть список важных событий, о наступлении которых он обязан оповестить менеджера. Менеджер по своему усмотрению выполняет какие-либо лействия в ответ на оповешение. Например, такими событиями могут быть аварийное завершение работы наблюдаемого компонента, аварийная перезагрузка, вызванная потерей питания или любая другая критическая ситуация. Процедура оповещения в терминах протокола SNMP называется отправкой ловушки (SNMP Trap). В сообщении уведомления агент посылает данные, специфичные для данного события, если они есть в MIB (в описании соответствующего события NOTIFICATION-TYPE присутствует секция OBJECTS). Уведомление посылается сразу нескольким получателям, которые определенны во внутренних таблицах с помощью SNMP-NOTIFICATION-MIB.

#### **■ Примечание**

Получатели определены в таблице snmpTargetAddrTable.

Обычно MIB принято представлять в виде древовидной структуры. Определенные части этого дерева являются обязательными для всех реализаций SNMP.

В то же время производитель программного обеспечения может встраивать внутрь этого дерева свои собственные поддеревья. Чаще всего они находятся в ветке iso.org.dot.internet.private. С помощью такого встраивания реализуется возможность получить доступ к функциям и данным, характерным только для этого компонента. Для примера посмотрим на стандартный образец данных, используемых агентом SNMP, в системе распределенного управления компонентами СУБД ЛИНТЕР [\(рисунок\)](#page-8-0).

<span id="page-8-0"></span>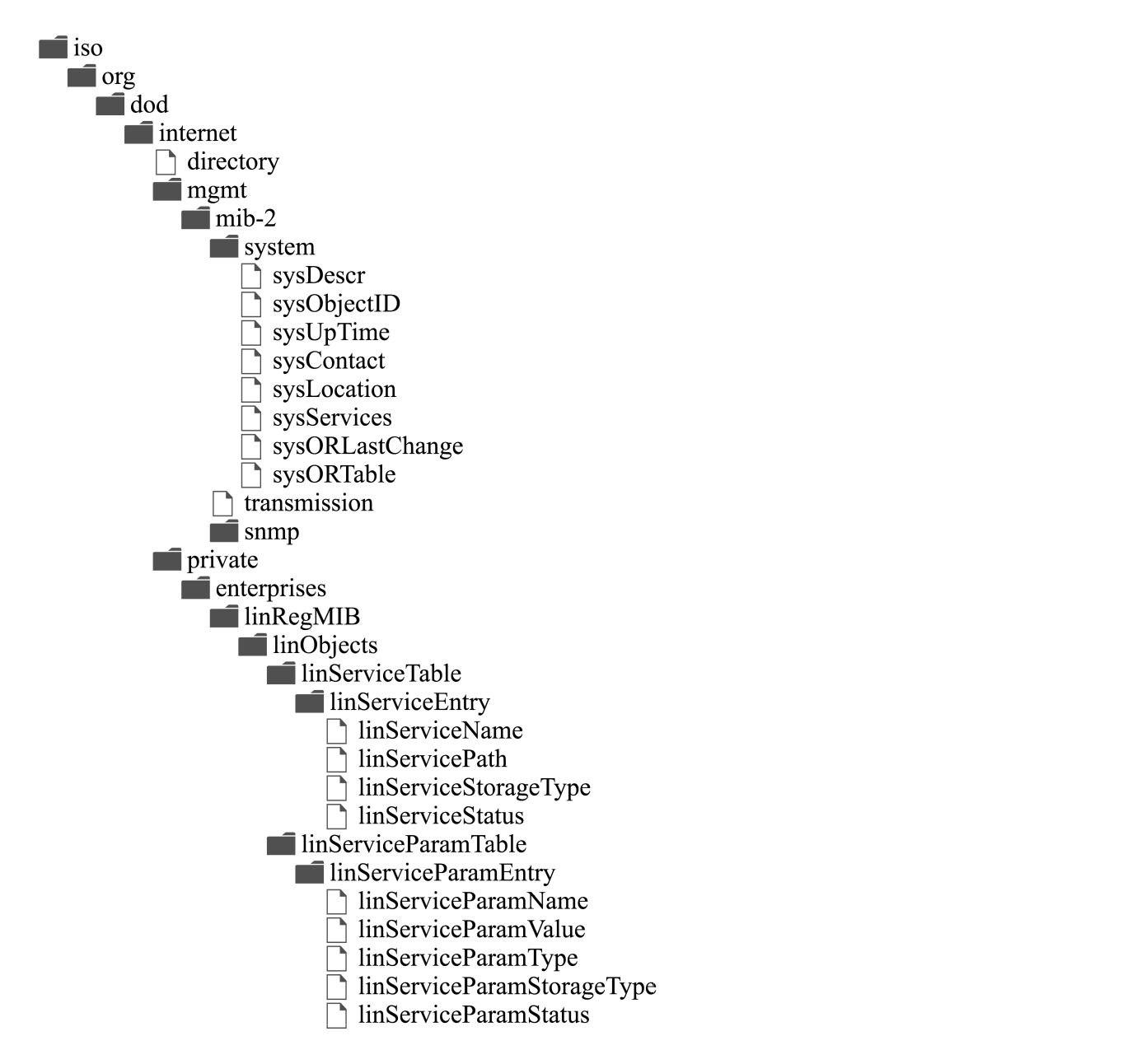

Рисунок. Пример MIB дерева распределенного управления компонентами СУБД ЛИНТЕР

Например, для того чтобы узнать текущее состояние сервиса kernel, нужно пройти на ветку linServiceStatus.kernel. Буквенная запись используется для

удобства человека, программные средства (менеджеры и агенты) оперируют числами. Соответственно, каждая часть пути имеет свой числовой идентификатор (таблица 2).

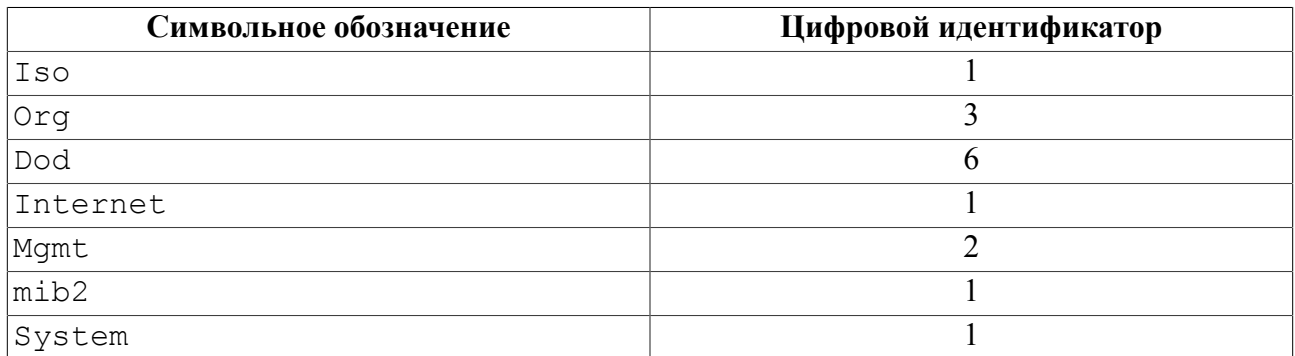

<span id="page-9-0"></span>Таблица 2. Соответствие символьных обозначений и цифровых идентификаторов дерева МІВ

Таким образом, местоположение интересующего объекта задается с помощью уникальной комбинации чисел, однозначно идентифицирующей объект, находящийся в любой ветви древа. Эта комбинация чисел называется OID (Object identifier -«Идентификатор объекта»).

 $\overline{3}$ 

В связи с тем, что префикс iso.org.dod.internet.mgmt.mib2 встречается почти в каждом OID, в большинство случаев его можно не прописывать. Подразумевается наличие этого префикса, поэтому очень часто можно использовать сокращенную запись пути в вид system.sysUpTime.

В случае если экземпляр объекта один, ему присваивается номер "0". Доступ к его данным можно получить, обратившись к нему как system.sysUpTime.0.

sysUpTime

### <span id="page-10-0"></span>Настройка системы

Настройка функционирования распределенный системы управления СУБД ЛИНТЕР выполняется с помощью конфигурационного файла, который представляет собой обычный текстовый файл и подготавливается вручную с помощью любого текстового редактора.

Конфигурационный файл является входным параметром при запуске агента.

Логически конфигурационный файл включает три секции:

- 1) информационная секция. Содержит справочную информацию о самом агенте;
- 2) секция управления агентом. Содержит параметры настройки функционирования собственно агента:
- 3) секция (таблица) управления компонентами. Содержит информацию о всех компонентах СУБД ЛИНТЕР и их параметрах, контролируемых данным агентом.

Одновременно на компьютере может быть запущено любое число агентов с разными конфигурационными файлами. При старте агента он запускает описанные в конфигурационном файле компоненты в соответствии с заданными параметрами настройки. Таким образом, с помощью нескольких агентов можно запустить несколько экземпляров одного и того же компонента, как с одинаковыми, так и разными параметрами запуска.

Общие правила формирования конфигурационного файла:

- каждая переменная должна занимать одну строку (длиной до 255 знаков), продолжение строк не разрешается;
- имена переменных регистронезависимы;
- если некоторая переменная в файле не описана, то будет использоваться ее значение по умолчанию;
- если некоторая переменная описана несколько раз, будет использоваться ее последнее значение (за исключением переменных, задающих строки таблицы);
- порядок расположения переменных в файле в общем случае произвольный, за исключением ситуаций, когда значение одной переменной зависит от другой;
- признаком комментария является знак #, который должен быть первым символом строки файла (возможно, после нескольких символов пробела и/или знака табуляции). Комментарий не должен помещаться внутри описания переменной.

### <span id="page-10-1"></span>Конфигурационный файл

Пример конфигурационного файла приведен в приложении 1.

### <span id="page-10-2"></span>Переменные информационной секции

### <span id="page-10-3"></span>**SysDescr**

#### Назначение

Описание агента

#### Синтаксис

SysDescr <crpoka>

#### **Настройка системы**

#### **Пример**

SysDescr SNMP-агент ЛИНТЕР-сервера DEMO

### <span id="page-11-0"></span>**SysLocation**

#### **Назначение**

Описание местоположения агента в сети.

#### **Синтаксис**

SysLocation <строка>

#### **Примеры**

1) SysLocation Узел Sale 2) SysLocation Router

### <span id="page-11-1"></span>**SysName**

#### **Назначение**

Задаёт краткое имя агента.

**Синтаксис** SysName <строка>

#### **Примеры**

```
1) SysName A Склад
2) SysName "А Склад"
(имя задано в кавычках, так как в написании имени встречается
 пробел)
```
### <span id="page-11-2"></span>**SysContact**

#### **Назначение**

Задает контактную информацию для связи с разработчиками агента (номер телефона, e-mail адрес и т.п.).

#### **Синтаксис**

SysContact <строка>

#### **Пример**

SysContact me@somewhere.org

#### <span id="page-11-3"></span>**Переменные секции управления агентом**

#### <span id="page-11-4"></span>**listen**

#### **Назначение**

Устанавливает сетевой адрес (в формате протокола TCP/IP) и номер порта, по которым агент будет слушать входящие запросы.

#### **Синтаксис**

Listen  $\langle \text{appec } / [\text{topr}] \rangle$  |  $\langle [\text{appec } / \text{topr} \rangle$ 

Один из аргументов <адрес> или <порт> должен быть обязательно задан.

Значение по умолчанию – 127.0.0.1/1161.

#### **Примеры**

1) Listen192.168.5.8/1161

- 2) Listen192.168.5.8 по умолчанию используется 192.168.5.8/1161
- 3) Listen/162 по умолчанию используется 127.0.0.1/162

#### <span id="page-12-0"></span>**snmpEngineID**

#### **Назначение**

Задает уникальный (в пределах сети) идентификатор длиной от 5 до 32 шестнадцатеричных цифр SNMP-агента, который будет стартовать с данным конфигурационным файлом.

#### **Синтаксис**

snmpEngineID <шестнадцатеричная строка>

<Шестнадцатеричная строка> не может быть пустой (то есть строкой нулевой длины) или состоять из всех нулей или значений 'ff'H.

<Шестнадцатеричная строка> может быть конфигурирована с помощью приведенного ниже алгоритма.

#### **Примечание**

В случаях, когда используются несколько экземпляров агента в одной и той же самой системе, использование этого алгоритма НЕ допускается, поскольку это приведет к тому, что все экземпляры агента будут получать одно и то же значение идентификатора.

Алгоритм выбора идентификатора агента:

1) первый бит используется, чтобы указать, как сформирована остальная часть данных:

- 0: предприятием (см. пункт 2 ниже);
- 1: одним из стандартных способов (см. пункт 3 ниже).
- 2) snmpEngineID имеет длину 12 байт.

Первые четыре байта представляют двоичный эквивалент личного номера организации. Номер присваивается IANA (Internet Assigned Numbers Authority) – организацией, отвечающей за присвоение номеров. Например, если бы РЕЛЭКС был назначен номер предприятия 696, то первые четыре байта должны выглядеть как '000002b8'H.

Оставшиеся восемь байтов задаются с помощью одного из представленных организацией-разработчиком методов. Эти методы должны гарантировать уникальность значения snmpEngineID в административном домене агента.

Например, это может быть IP-адрес SNMP-объекта, или MAC-адрес одного из интерфейсов с добавлением к каждому адресу случайных байтов. Если предлагаются для применения несколько методов, то рекомендуется, чтобы первый байт указывал на используемый метод и оставшиеся байты были функцией этого метода.

3) длина байтовой строки переменная.

Первые четыре байта представляют двоичный эквивалент личного номера организации-разработчика (см. пункт 2 алгоритма). Первый бит в этом случае установлен в 1. Например, вышеупомянутое значение для РЕЛЭКС теперь должно быть представлено как '800002b8'Н.

Пятый байт указывает, как сформированы остальные байты (шестой и последующие).

Допустимые значения пятого байта:

- 0: зарезервировано, не используется;
- 1: IPv4-адрес (4 байта Ipv4-адреса);
- 2: IPv6-адрес (16 байтов Ipv6-адреса);
- 3: MAC-алрес (6 байтов IEEE MAC-алреса):
- 4: административно задаваема символьная строка. Максимальная длина 27 символов;
- 5: административно задаваемая байтовая строка. Максимальная длина 27 байтов;
- 6-127: зарезервировано, не используется;
- 28-255: определяется разработчиком. Максимальная ллина 27 байтов.

По умолчанию – генерируется автоматически (используется имя компьютера) при каждом запуске агента, так как сохраняется только на время сеанса работы агента.

#### Пример

EngineID 8F270000046167656E7431

#### <span id="page-13-0"></span>usmUser

#### **Назначение**

Задает создание пользователя данного агента. Имя пользователя должно быть уникальным в пределах сети. При указании протокола аутентификации и кодирования и соответствующих паролей для пользователя будут сгенерированы локализованные ключи для безопасной передачи сообщений с помощью указанных протоколов.

#### $\mathbf{F}$  Примечание

В данной версии системы удалённого управления компонентами СУБД ЛИНТЕР не поддерживается.

#### Синтаксис

```
usmUser <имя
               пользователя>
                               [<параметры
                                            аутентификации>
[<параметры кодирования>] ]
<параметры
            аутентификации>::= <протокол аутентификации>
<пароль>
```

```
<параметры кодирования>::= <протокол кодирования> <пароль>
<протокол аутентификации>::= MD5 | SNA
<протокол кодирования>::= DES
<имя пользователя>: := символьная строка длиной не более 32 знака
<пароль>: := не пустая символьная строка
```
#### Примеры

- 1) usmUser  $"A. B.$ Петров"
- 2) usmUser sys admin
- 3) usmUser user1 MD5 Fc76\$qv
- 4) usmUser user2 MD5 Fc76\$qv DES acorst
- 5) usmUser templateMD5 MD5 "" DES ""
- <span id="page-14-0"></span>6) usmUser templateSHA SHA "" DES ""

#### group

#### **Назначение**

Включает указанного пользователя в группу пользователей с соответствующей моделью безопасности. Пользователь агента должен быть предварительно создан (см. описание переменной usmUser). Если при запуске агента требуемая группа не существует, то она будет создана.

#### Синтаксис

агочр <имя группы> <модель безопасности> <имя пользователя>

<модель безопасности>::= v1 | v2c | usm

<имя пользователя>:: = символьная строка длиной не более 32 знака

#### Примеры

- MyRWGroup v1 local 1) group
- 2) group MyRWGroup usm local
- 3) group initial usm "A. E. Nerpob"
- 4) group "CoB. CEKPETHO" v2c SYS ADMIN

#### <span id="page-14-1"></span>view

#### Назначение

В реальных системах дерево МІВ может содержать достаточно много элементов. алминистрировать которые может быть затруднительно. Для облегчения этой работы используется механизм представлений. Представление - это некоторое именованное подмножество элементов МІВ (поддерево), рассматриваемое как единое целое. Установки администрирования, примененные к представлению, распространяется сразу на все элементы этого представления.

#### Настройка системы

#### Синтаксис

view < имя представления> < тип операции> <поддерево>

<тип операции>::= included | excluded

<имя представления>::= символьная строка длиной не более 32 знака

<поддерево>::= идентификатор, задающий иерархическое местоположение добавляемого (исключаемого) элемента дерева MIB

Переменная view описывает включение (опция included) или исключение (опция excluded) указанного элемента MIB-дерева в данное представление.

Идентификатор должен задавать иерархический адрес элемента дерева в виде цепочки уровней иерархии: <n>.<m>.<p>.<s>.... В представление можно включать (исключать) сразу все дочерние элементы некоторого уровня, в этом случае вся группа элементов обозначается знаком "\*": <n>. \* . \* . <s>...

#### Примеры

- 1) view all included 1 2) view internet included 1.3.6.1
- 3) view restricted excluded 1.3.\*.\*

#### <span id="page-15-0"></span>access

#### **Назначение**

Устанавливает модель и уровень безопасности при работе с элементами дерева МІВ при работе с ними в различных режимах.

#### Синтаксис

access <имя группы>

<контекст> <применение контекста>

<модель безопасности>

<уровень безопасности>

<представление для чтения>

<представление для записи>

<представление для уведомлений>

<имя группы>: := символьная строка длиной не более 32 знака

 $<$ KOHTEKCT>::= ""

#### **⊟ Примечание**

В данной реализации должна быть пустая строка (используется контекст по умолчанию).

```
<применение контекста>::= exact | prefix
```

```
\leqмодель безопасности>::= v1 | v2c | usm
```
<уровень безопасности>::=

1) для модели безопасности v1 и v2c:

- noAuthNoPriv: без подписи и сокрытия тела сообщения;
- 2) для модели безопасности usm:
	- · noAuthNoPriv: без подписи и сокрытия тела сообщения;
	- · authNoPriv: подпись сообщения без кодирования;
	- authPriv: подпись сообщения и кодирование тела сообщений.

<представление для чтения>::= символьная строка длиной не более 32 знака

<представление для записи>::= символьная строка длиной не более 32 знака

<представление для уведомлений>::= символьная строка длиной не более 32 знака

Указание несуществующего представления (любого из <представление ДЛЯ чтения>, <представление ДЛЯ записи>, <представление ДЛЯ уведомлений>) запрещает соответствующее действие.

Если <применение контекста> равно exact, то поле <контекст> в точности должно соответствовать контексту, которому назначаются права доступа, если рге fix - право доступа можно назначать нескольким контекстам с этим префиксом.

#### Примеры

```
1) access MyROGroup "" v1 noAuthNoPriv exact all none none
```
2) access MyRWGroup "" v1 noAuthNoPriv exact all all none

"" v2c noAuthNoPriv exact restricted 3) access initial

restricted restricted

4) access initial "" usm authNoPriv exact internet internet internet

#### <span id="page-16-0"></span>Переменные секции управления компонентами

распределенного управления компонентами содержит необходимую Секция информацию для базы данных управляющей информации управления (LINTER-MIB). LINTER-MIB содержит две таблицы:

1) первая таблица (linServiceTable) содержит сервисы, которыми можно удаленно управлять. Сервис определяется своим уникальным именем (linServiceName) имеющим не более 32 символов и удобным для восприятия администратора (например, kerne160, jdbc и т.д.). Имя сервиса связано с определенным исполняемым файлом (linServicePath). Несколько сервисов могут иметь один и тот же исполняемый файл. Состояние каждого сервиса отображается в поле linServiceStatus. Сервис может быть в активном состоянии (active), при

этом он запущен и работает, и в неактивном состоянии (notInService). Изменение состояние (запуск и останов) производится изменением соответствующего значения поля linServiceStatus;

2) вторая таблица (linServiceParamTable) содержит параметры сервисов. Параметры имеют  $c$  BO $e$ реальное ИМЯ (linServiceParamName),  $(linServiceParamType)$   $M$   $3Ha$  чение (linServiceParamValue). тип Допустимыми типами являются значение 1, определяющее переменную среды окружения (например, LINTER MBX), и значение 2, определяющее параметр командной строки (например,  $p$ оо1).

#### **⊟** Примечания

- 1. Перечисленные таблицы в системе задействованы, из конфигурационного файла их создавать нельзя, то есть секции LinService, LinServiceParam, LinServiceEnv СУБД ЛИНТЕР не поддерживаются.
- 2. Для нормальной работы сервис не должен становиться демоном после создания своего процесса, иначе система мониторинга не сможет контролировать работу этого процесса. Чтобы запустить сервис в обычном режиме, в большинстве случаев можно указать соответствующий параметр.

### <span id="page-17-0"></span>**LinService**

#### Назначение

Залает созлание сервиса лля системы улалённого управления компонентами СУБД ЛИНТЕР

#### Синтаксис

LinService <имя сервиса> <исполняемый файл>

<имя сервиса>:: = символьная строка длиной не более 32 знака

<исполняемый файл>::= символьная строка длиной не более 255 знаков, задающая местоположение и имя исполняемого файла данного сервиса

#### Примеры

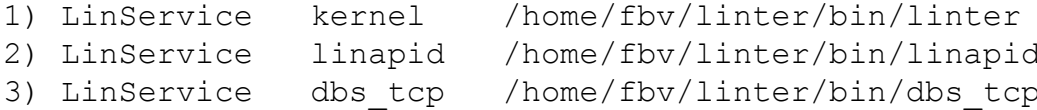

### <span id="page-17-1"></span>**LinServiceParam**

#### Назначение

Лобавление параметра командной строки для запуска сервиса.

#### Синтаксис

LinServiceParam <имя сервиса> <имя параметра><значение параметра>

<имя сервиса>::= символьная строка длиной не более 32 знака <имя параметра>::= символьная строка длиной не более 32 знаков <значение параметра>::= литерал, задающий значение параметра (тип данных литерала должен приводиться к типу данных параметра)

#### **Примеры**

1) LinServiceParam kernel pool 1000

- 2) LinServiceParam kernel debug ""
- 3) LinServiceParam linapid port 1090

### <span id="page-18-0"></span>**LinServiceEnv**

#### **Назначение**

Добавление переменной среды окружения для сервиса.

#### **Синтаксис**

LinServiceEnv <имя сервиса> <имя переменной окружения> <значение переменной окружения>

<имя сервиса>::= символьная строка длиной не более 32 знака

<имя переменной окружения>::= символьная строка длиной не более 32 знаков

<значение переменной окружения>::= литерал, задающий значение параметра (тип данных литерала должен приводиться к типу данных параметра)

### <span id="page-19-0"></span>**Проверка системы**

Для проверки активности агента необходимо:

1) проверить наличие процесса linsnmpd в списке процессов с помощью команды ps.

Пример.

 $$ ps -ax | green linsnmpd  
20403 ?? Ss 0:00.00$ 0:00.00 ./linsnmpd -c snmp.conf

2) удаленно или локально попробовать получить некоторые данные из части дерева MIB, например, значение sysDescr.0 (1.3.6.1.2.1.1.1.0), содержащее описание удаленного агента.

Пример.

\$ snmpget -v 1 -c public 127.0.0.1/1161 1.3.6.1.2.1.1.1.0 1.3.6.1.2.1.1.1.0 = (OCTET STRING) SNMP agent.

Пример пользовательского сценария подключения к СУБД рассмотрен в приложении [2.](#page-40-0)

Пример пользовательского сценария работы с СУБД рассмотрен в приложении [3](#page-42-0).

## <span id="page-20-0"></span>**Управление системой**

### <span id="page-20-1"></span>**Агент удалённого управления**

#### **Командная строка запуска**

Запуск агента осуществляется стандартными средствами запуска задач операционной системы.

#### **Примечание**

В ОС Windows для управления агентом удаленного управления при инсталляции СУБД ЛИНТЕР был создан сервис. Его запуск и останов необходимо выполнять из окна управления службами, имя службы - LinSNMPAgt. Для открытия окна управления службами необходимо в меню ПУСК выбрать Панель управления, затем пункт Администрирование и далее выбрать Службы.

Исполняемый файл агента linsnmpd.

```
linsnmpd [-с <config-файл>]
           [-f] [-l <log-файл>]
           [-p \text{ spid}\rangle]
```
Запуск агента должен выполнять суперпользователь операционной системы, чтобы иметь возможность использовать стандартные порты SNMP 161 и 162.

**Примечание** Рекомендуется запускать как сервис.

#### **Ключи агента**

```
-с [<config-файл>]
```
Задает путь к конфигурационному файлу агента. Если не задан ключ и/или параметр <config-файл>, по умолчанию используется файл snmp.conf, который ищется в каталоге запуска агента.

 $-f$ 

Запрещает агенту переходить в режим демона. По умолчанию переход в этот режим разрешен.

```
-l [<log-файл>]
```
Задает путь к файлу протоколирования работы агента. Если ключ не задан, файл протоколирования по умолчанию не создается.

```
-p <pid>
```
Задает путь к pid-файлу.

#### Функции агента

Агент выполняет следующие функции:

- анализирует переданный конфигурационный файл и создает на его основе в памяти структуру данных, описывающую дерево MIB распределенного управления для ланного агента:
- запускает по команде все сервисы, описанные в дереве МІВ, в соответствии с установленными в MIB параметрами;
- если задан ключ -1, инициирует работу с файлом протоколирования, в который пишутся текстовые сообщения типа:

```
Registered transport domain 1.3.6.1.6.1.1
Initializing message queue
AuthPriy initialization
Added auth protocol HMAC-SHA with id 3.
Added auth protocol HMAC-MD5 with id 2.
Added privacy protocol DES with id 2.
USM initialization
Registered subtree: 1.3.6.1.2.1.1.1
Registered subtree: 1.3.6.1.2.1.1.2
Registered subtree: 1.3.6.1.2.1.1.3
\ddotscRegistered subtree: 1.3.6.1.4.1.9999.1.8.1
Registered subtree: 1.3.6.1.4.1.9999.1.9.1
snmpEngineID (11 bytes):
00000000 8F 27 00 00 04 61 67 65 6E 74 31
\ldotsagentl
engineBoots 95
udpOpen: transport created
udpListen: start listen on 192.168.5.8:1161
\ddotscsysUpTime 0
```
Start processing messages

Если сообщению предшествует слово ERROR, то это говорит о том, что произошла ошибка, например:

ERROR: passwordToKeyAuth: no password given ERROR: usmAddUser: unable to build authentication key

#### e) Примечание

Все изменения дерева МІВ, выполненные агентом по заданию утилит менеджера, сохраняются только на время сеанса работы агента и в конфигурационный файл не вносятся.

#### Примеры запуска агента

```
linsnmpd
linsnmpd -1 /home/tester/linter/bin/snmp.txt"
linsnmpd -c snmp.conf -l snmp.log
```
### <span id="page-22-0"></span>Утилиты администрирования

Средства администрирования распределенного управления представлены набором утилит.

Все утилиты имеют однотипный формат командной строки:

<утилита> [<ключ>...] <адрес/порт> [<имя переменной>...]

### <span id="page-22-1"></span>Общие ключи утилит

 $-v1$ 

Задает версию протокола SNMPv1. Используется по умолчанию.  $-v2c$ 

Задает версию протокола SNMPv2c.

 $-<sup>3</sup>$ 

Задает версию протокола SNMPv3.

```
- г < количество повторов>
```
Задает количество попыток отправки запроса. По умолчанию три попытки.

```
-t <тайм-аvт>
```
Задает длительность ожидания ответа (в секундах). По умолчанию 1.5 секунды.

 $-m$  MTR $[i..]$ 

Загрузка указанного списка МІВ файлов (ALL - загрузка всех файлов МІВ).  $-M$  DIR $[:...]$ 

Загрузка МІВ файлов из списка указанных директорий.  $-p<sub>O</sub>$ 

Старое значение режима безопасности.

#### $\equiv$  Примечание

Имена ключей утилит регистрозависимы.

### <span id="page-22-2"></span>Общие ключи для всех утилит, работающих по протоколу SNMPv1 и SNMPv2

-с <сообщество>

Задает сообщество пользователей агента. По умолчанию public.

### <span id="page-22-3"></span>Общие ключи для всех утилит, работающих по протоколу SNMPv3

-а <протокол аутентификации>

Задает протокол аутентификации (MD5 | SHA). По умолчанию протокол аутентификации не используется.

#### Управление системой

-А <пароль аутентификации>

Задает пароль протокола аутентификации.

-е <ID-агента>

Задает идентификатор агента (например, 800000020109840301). Значения по умолчанию нет. Если идентификатор не указан, то он определяется автоматически.

-E <ID-контекста>

Задает идентификатор контекста агента, например, 800000020109840301. По умолчанию используется идентификатор агента.

-1 <уровень безопасности>

Задает уровень безопасности (noAuthNoPriv | authNoPriv | authPriv). По умолчанию noAuthNoPriv.

-n < KOHTeKCT>

Залает имя контекста, по умолчанию используется пустая строка.

-и <имя пользователя>

Залает имя пользователя агента.

-х <протокол кодирования>

Задает протокол кодирования (DES).

-Х <пароль кодирования>

Задает пароль протокола кодирования.

-Z <количество>, <время>

Задает время запуска агента и количество запусков. Если ключ не задан, автоматически производится синхронизация задачи и агента.

### <span id="page-23-0"></span>Утилита snmpget

#### Назначение

Получение данных от удаленного SNMP агента.

#### Команда запуска

snmpget [<ключ>...]<адрес/порт> [<имя переменной>...]

<Имя переменной> необходимо задавать:

- 1) в цифровом формате полностью:
- 2) в текстовом виде полностью или как часть полного имени.

Например, переменную sysDescr можно задавать следующим образом:

 $\cdot$  1.3.6.1.2.1.1.1.0;

- · iso.org.dod.net.internet.mqmt.mib-2.system.sysDescr.0;
- как часть полного текстового имени: mgmt.mib-2.system.sysDescr.0.

#### Примеры

```
1) получить значение переменной sysDescr.0:
$ snmpget -v 1 -c public 127.0.0.1/1161 1.3.6.1.2.1.1.1.0
1.3.6.1.2.1.1.1.0 = \text{COTET STRING} > \text{My agent}
```
2) получить значение переменной sysName. 0 в защищенном режиме: \$ snmpget  $-v$  3 -e 800000020109840301 -u admin -1 authPriv -a MD5 -A password -x DES -X password 127.0.0.1/1161 1.3.6.1.2.1.1.5.0  $1.3.6.1.2.1.1.5.0 = \text{COTET STRING} > \text{agent1}$ 

### <span id="page-24-0"></span>Утилита snmpgetnext

#### Назначение

Получение следующего значения (в лексикографическом порядке) элемента дерева МІВ после заданной переменной.

#### Команда запуска

```
snmpgetnext [<ключ>...]<адрес/порт> [<имя переменной>...]
```
<Имя переменной> - см. описание утилиты snmpget.

#### Примеры

```
\left( \right)$ snmpgetnext -v 1 -c public 127.0.0.1/1161 1.3.6.1.2.1.1.1
1.3.6.1.2.1.1.1.0 = \text{COTET STRING} > \text{My agent}(2)$ snmpgetnext -v 1 -c public 127.0.0.1/1161 1.3.6.1.2.1.1.1.0
1.3.6.1.2.1.1.2.0 = \text{\texttt{CDBJECT IDENTI FIER>}} 1.3.6.1.4.1.9999
```
### <span id="page-24-1"></span>Утилита snmpset

#### Назначение

Создание новых и/или изменение существующих данных в дереве МІВ.

#### Команда запуска

```
snmpset [<ключ>...] <адрес/порт> [{<имя переменной> <тип>
 <sub>3</sub>начение>}</sub>
```
<Имя переменной> - см. описание утилиты snmpget.

<TИП> - ТИП ПЕРЕМЕННОЙ:

· i: INTEGER;

- s: STRING;
- o: OBJID.

#### **Пример**

```
$ snmpset -v 1 -c private 127.0.0.1/1161 1.3.6.1.2.1.1.4.0 s
 admin@relex.ru
```
### <span id="page-25-0"></span>**Утилита linsnmp**

#### **Назначение**

Управление списком сервисов на удалённом ЛИНТЕР-сервере и параметрами их запуска.

#### **Команда запуска**

```
linsnmp [<ключ>…] <адрес/порт> [<команда>…]
```
<команда> – одна из нижеследующих команд:

show dist

Вывод списка переменных, хранящих пути к установочным каталогам СУБД ЛИНТЕР на ЛИНТЕР-сервере и их значений.

#### **Пример**

 $$linsnmp -v 1 -c public 127.0.0.1/1161 show dist$ Distributives: LINTER full C:/Linter

dist DIST PRODUCT TYPE PATH

Создать или изменить значение переменной, хранящей путь к установочному каталогу СУБД ЛИНТЕР на ЛИНТЕР-сервере.

no dist DIST

Удаление переменной, хранящей путь к установочному каталогу СУБД ЛИНТЕР.

#### **Пример**

\$linsnmp -v 1 -c private 127.0.0.1/1161 no dist LINTER1 Deleting distributive "LINTER1"... ok

show db DIST

Вывод списка БД, созданных в установочном каталоге СУБД ЛИНТЕР, путь к которому хранится в переменной DIST на удаленном ЛИНТЕР-сервере.

#### **Пример**

```
linsnmp -v 1 -c private 127.0.0.1/1161 show db LINTER
Databases:
Demo active
```
db DIST.DB

Определить новую БД с именем DB, используя приложения из указанной в переменной DIST установочного каталога СУБД ЛИНТЕР на удаленном ЛИНТЕР-сервере.

#### **Пример**

linsnmp -v 1 -c private 127.0.0.1/1161 db LINTER.TEST\_DB Creating database "LINTER.TEST\_DB"... ok

db DIST.DB create

Создать новую БД с именем DB, используя приложения из указанной в DIST установочного каталога СУБД ЛИНТЕР на удаленном ЛИНТЕР-сервере.

#### **Пример**

linsnmp -v 1 -c private 127.0.0.1/1161 db LINTER.TEST\_DB create Creating database "LINTER.TEST\_DB"... ok Creating database files "LINTER.TEST\_DB"... ok

db DIST.DB attach

Подключить существующую БД с именем DB, находящуюся в указанном в DIST установочном каталоге СУБД ЛИНТЕР в подкаталоге /db на удаленном ЛИНТЕР-сервере. Для БД будут созданы соответствующие сервисы (службы).

#### **Примечание**

Перед подключением к существующей БД необходимо выполнить команду определения БД (db DIST.DB).

storage DIST.DB attach

Подключить существующую БД-хранилище с именем DB (storage), находящуюся в указанном в DIST установочном каталоге СУБД ЛИНТЕР в подкаталоге /db на удаленном ЛИНТЕР-сервере. Для БД не будут созданы соответствующие сервисы (службы).

#### **Пример**

```
linsnmp -v 1 -c private 127.0.0.1/1162 storage LINTER.storage
  attach
db LINTER.DB path
```
Объявить БД с именем DB, расположенную по указанному в значении path каталоге на удаленном ЛИНТЕР-сервере.

#### **Пример**

```
linsnmp -v 1 -c private 127.0.0.1/1161 db LINTER.Demo path
/home/username/linter/db
Результат:
Defining database "LINTER.Demo"... ok
Updating database parameter "LINTER.Demo.SY00"... ok
db DIST.DB update
```
Применить измененные значения переменных указанной БД.

#### **Управление системой**

#### **Пример**

\$linsnmp -v 1 -c private 127.0.0.1/1161 db LINTER.TEST\_DB update Updating database "LINTER.TEST\_DB"... ok

db DIST.DB start

Запустить все службы БД с именем DB, находящейся в указанном в DIST установочном каталоге СУБД ЛИНТЕР в подкаталоге /db на удаленном ЛИНТЕР-сервере.

#### **Пример**

\$linsnmp -v 1 -c private 127.0.0.1/1161 db LINTER.TEST DB start Starting database "LINTER.TEST\_DB"... ok

db DIST.DB stop

Остановить все службы БД с именем DB, находящейся в указанном в DIST установочном каталоге СУБД ЛИНТЕР в подкаталоге /db на удаленном ЛИНТЕР-сервере.

#### **Пример**

\$linsnmp -v 1 -c private 127.0.0.1/1161 db LINTER.TEST DB stop Stopping database "LINTER.TEST\_DB"... ok

db DIST.DB restart

Перезапустить все службы БД с именем DB, находящейся в указанном в DIST установочном каталоге СУБД ЛИНТЕР в подкаталоге /db на удаленном ЛИНТЕР-сервере.

#### **Пример**

\$linsnmp -v 1 -c private 127.0.0.1/1161 db LINTER.TEST\_DB restart Stopping database "LINTER.TEST\_DB"... ok Starting database "LINTER.TEST\_DB"... ok

no db DIST.DB

Удалить БД с именем DB, находящейся в указанном в DIST установочном каталоге СУБД ЛИНТЕР в подкаталоге /db на удаленном ЛИНТЕР-сервере. Перед удалением БД необходимо выполнить «db DIST.DB stop».

#### **Пример**

\$linsnmp -v 1 -c private 127.0.0.1/1161 no db LINTER.TEST\_DB Deleting database "LINTER.TEST\_DB"... ok

show dbparam DIST.DB

Вывод списка параметров БД с именем DB, находящейся в указанном в DIST установочном каталоге СУБД ЛИНТЕР в подкаталоге /db на удаленном ЛИНТЕР-сервере.

#### **Пример**

\$linsnmp  $-v$  1 -c private 127.0.0.1/1161 show dbparam LINTER.TEST\_DB Database "LINTER.TEST DB" parameters: SY00 C:/Linter/db/TEST\_DB

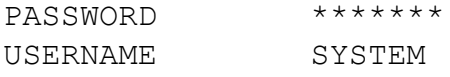

dbparam DIST.DB.PARAM VALUE

Установить значение параметра PARAM для БД с именем DB, находящейся в указанном в DIST установочном каталоге СУБД ЛИНТЕР в подкаталоге /db на удаленном ЛИНТЕРсервере.

```
no dbparam DIST.DB.PARAM
```
Удалить параметр PARAM для БД с именем DB, находящейся в указанном в DIST установочном каталоге СУБД ЛИНТЕР в подкаталоге /db на удаленном ЛИНТЕР-сервере.

show service DIST.DB

Вывод списка сервисов БД с именем DB, находящейся в указанном в DIST установочном каталоге СУБД ЛИНТЕР в подкаталоге /db. Для просмотра общих сервисов, не связанных с конкретной БД, необходимо не указывать имя БД на удаленном ЛИНТЕР-сервере.

#### **Примеры**

```
1)
$linsnmp -v 1 -c private 127.0.0.1/1161 show service
 LINTER.TEST_DB
Database "LINTER.TEST_DB" services:
kernel.0 notInService
listener.0 notInService
2)
$ linsnmp -v 1 -c private 127.0.0.1/1161 show service LINTER.
Database "LINTER. " services:
netclient.0 notInService
linstmgr.0 notInService
linapid.0 notInService
service DIST.DB.SERVICE.SUBID
```
Создание сервиса с именем SERVICE для БД с именем DB, находящейся в указанном в DIST установочном каталоге СУБД ЛИНТЕР в подкаталоге /db на удаленном ЛИНТЕР-сервере.

#### **Пример**

\$linsnmp -v 1 -c private 127.0.0.1/1161 service LINTER.TEST\_DB.kernel.0 Creating service "LINTER.TEST DB.kernel.0"... ok

```
service DIST.DB.SERVICE.SUBID start
```
Запуск сервиса с именем SERVICE для БД с именем DB, находящейся в указанном в DIST установочном каталоге СУБД ЛИНТЕР в подкаталоге /db на удаленном ЛИНТЕР-сервере.

#### **Пример**

```
$linsnmp -v 1 -c private 127.0.0.1/1161 service
 LINTER.TEST_DB.kernel.0 start
```
Starting service "LINTER.TEST DB.kernel.0"... ok

service DIST.DB.SERVICE.SUBID stop

Останов сервиса с именем SERVICE для БД с именем DB, находящейся в указанном в DIST установочном каталоге СУБД ЛИНТЕР в подкаталоге /db на удаленном ЛИНТЕР-сервере.

#### **Пример**

\$linsnmp -v 1 -c private 127.0.0.1/1161 service LINTER.TEST\_DB.kernel.0 stop Stopping service "LINTER.TEST\_DB.kernel.0"... ok

service DIST.DB.SERVICE.SUBID restart

Перезапуск сервиса с именем SERVICE для БД с именем DB, находящейся в указанном в DIST установочном каталоге СУБД ЛИНТЕР в подкаталоге /db на удаленном ЛИНТЕРсервере.

#### **Пример**

\$linsnmp -v 1 -c private 127.0.0.1/1161 service LINTER.TEST\_DB.kernel.0 restart Stopping service "LINTER.TEST\_DB.kernel.0"... ok Starting service "LINTER.TEST DB.kernel.0"... ok

```
no service DIST.DB.SERVICE.SUBID
```
Удаление сервиса с именем SERVICE для БД с именем DB, находящейся в указанном в DIST установочном каталоге СУБД ЛИНТЕР в подкаталоге /db на удаленном ЛИНТЕР-сервере.

#### **Пример**

\$linsnmp -v 1 -t 10 -c private 127.0.0.1/1161 no service LINTER.TEST\_DB.kernel.0 Deleting service "LINTER.TEST\_DB.kernel.0"... ok

show param DIST.DB.SERVICE.SUBID

Получение списка параметров сервиса SERVICE для БД DB, находящейся в указанном в DIST установочном каталоге СУБД ЛИНТЕР в подкаталоге /db на удаленном ЛИНТЕРсервере.

#### **Пример**

```
$linsnmp -v 1 -t 10 -c private 127.0.0.1/1161 show param
 LINTER.TEST_DB.kernel.0
Service "LINTER.TEST_DB.kernel.0" parameters:
LOG
SPX 0
TCP 0
BASE C:/Linter/db/TEST_DB
NAME TEST_DB
SY00 C:/Linter/db/TEST_DB
SYNC
```
LOGALL NONAME LOGQUERY TCORRECT AUTOINDEX LINTER MBX TEST DB

param DIST.DB.SERVICE.SUBID.PARAM TYPE VALUE

Установка значения параметра PARAM сервиса SERVICE для БД DB, находящейся в указанном в DIST установочном каталоге СУБД ЛИНТЕР в подкаталоге /db на удаленном ЛИНТЕР-сервере.

no param DIST.DB.SERVICE.SUBID.PARAM

Удаление параметра PARAM сервиса SERVICE для БД DB, находящейся в указанном в DIST установочном каталоге СУБД ЛИНТЕР в подкаталоге /db на удаленном ЛИНТЕРсервере.

### <span id="page-30-0"></span>**Утилита snmpwalk**

#### **Назначение**

Получение значений всех потомков заданного узла дерева MIB.

#### **Команда запуска**

```
snmpwalk [\langle \kappa n w v \rangle] \langle \langle \kappa n w v \rangle [\langle \langle \kappa n w w \rangle u \rangle]
```
Если <имя узла> не задано, то выводится все дерево MIB.

#### **Примеры**

1) вывести все дерево MIB

```
snmpwalk -c public localhost/1161
```

```
2) вывести на экран все переменные из поддерева
 iso.org.dod.internet.private.enterprises.relex
```

```
snmpwalk -c public localhost/1161 relex
```
### <span id="page-30-1"></span>**Утилита snmptrap**

#### **Назначение**

Посылает уведомление об установленной ловушке по заданному адресу.

#### **Команда запуска**

```
Для SNMPv1:
snmptrap [<ключ>...] <адрес/порт>
<получатель>
<адрес>
<sub>TM</sub></sub>
```
#### Управление системой

```
<детализация>
<время>
\lceil{<идентификатор переменной>
<тип переменной>
<значение переменной>}
\dddotsc
```
 $\overline{\phantom{a}}$ 

#### Для SNMPv2 и SNMPv3:

```
<время>
<источник уведомления>
\sqrt{ }{<идентификатор переменной>
<тип переменной>
<значение переменной>}
```
 $\ddotsc$  $\overline{\phantom{a}}$ 

```
<получатель> - целевой компьютер или Интернет-адрес;
```

```
<aдрес> - сетевое имя для доступа к целевому компьютеру;
```

```
\langleтип> - стандартный тип уведомления (1 - coldStart, 2 - wormStart, 3 -
linkDown и др.);
```
<детализация> - пользовательская детализация стандартного типа уведомления (целочисленное значение);

```
<время> - длительность работы (в миллисекундах);
```
<источник уведомления> - идентификатор источника уведомления.

#### Пример

```
snmptrap -v 1 -c public host TRAP-TEST-MIB:: demotraps localhost 6
 17'' \SNMPv2-MIB::sysLocation.0 s "Just here"
```
### <span id="page-31-0"></span>Утилита snmptrapd

#### Назначение

Вывод на консоль информации о полученных уведомлениях.

#### Команда запуска

```
snmptrapd [-с <файл конфигурации>]
          [-1 <файл протоколирования]
          [-f]
```
- f - запускать в режиме обычного приложения (не демона).

### <span id="page-32-0"></span>Утилита snmpusm

#### **Назначение**

Управление правами SNMPv3 пользователей.

#### Команда запуска

snmpusm [<ключ>...] <адрес/порт> <команда>

<команда> - одна из нижеследующих команд:

showcounters

Отображать счетчик ошибок USM (User-based Security Module - модуль безопасности пользователя).

showusers

Отображать пользователей.

create <www>

Создание нового пользователя.

clonefrom <имя> <прототип>

Создание нового пользователя по образцу прототипа.

#### $\equiv$  Примечание

При создании пользователя путём клонирования из шаблонного пользователя будет выполнена попытка заменить пустые пароли на новые, сгенерированные случайным образом, если пароли не пустые, то генерации пароля не будет. Будет выдано сообщение о замене пароля.

```
delete <wwg>
```
Удаление пользователя.

activate <
<sub>MMA</sub>

Активания пользователя.

deactivate <MMA>

Отключение пользователя.

authpasswd <имя> <старый пароль> <новый пароль>

Изменение пароля аутентификации.

privpasswd <имя> <старый пароль> <новый пароль>

Изменение личного пароля.

#### $\equiv$  Примечание

В некоторых ОС возможен конфликт имени утилиты snmpusm с одноименной утилитой ОС. Для устранения необходимо вызывать утилиту snmpusm в формате:

./snmpusm<ключи утилиты>

Примеры  $1)$ snmpusm -v 1 -c private -e 800057930430 127.0.0.1/1161 showcounters 2 unsupported security levels 0 not in time windows 155202 unknown user names 21 unknown EngineIDs 0 wrong digests 0 decryption errors  $2)$ snmpusm -v 1 -c private -e 800057930430 127.0.0.1/1161 showusers 800057930430.admin admin Active 800057930430.templateSHADES templateSHADES SHA DES Active  $3)$ snmpusm -v 1 -c private -e 800057930430 127.0.0.1/1161 create test user  $4)$ snmpusm -v 1 -c private -e 800057930430 127.0.0.1/1161 clonefrom clon initial initial Authentication password was changed from "" to "lw3r3jot"  $5)$ snmpusm -v 1 -c private -e 800057930430 127.0.0.1/1161 delete clon initial  $6)$ snmpusm -v 1 -c private -e 800057930430 127.0.0.1/1161 activate test user  $7)$ snmpusm -v 1 -c private -e 800057930430 127.0.0.1/1161 deactivate test user

### <span id="page-33-0"></span>Утилита snmpvacm

#### Назначение

Создание и поддержка записей управления доступом SNMPv3 пользователей.

#### Команда запуска

snmpvacm [<ключ>...] <адрес/порт> <команда>

<команда> - одна из нижеследующих команд:

view <имя представления> <поддерево> [include]

Создание представления с включением в него заданного поддерева.

view <имя представления> <поддерево> exclude

Создание представления с исключением из него заданного поддерева.

noview <имя представления>

Удаление представления.

group <имя группы> <модель безопасности> <защищаемое имя>

Создание записи в таблице групп для пользователя с <защищаемым именем>.

nogroup <имя группы> <модель безопасности> <защищаемое имя>

Удаление записи в таблице групп для пользователя с <защищаемым именем>.

createAccess <имя группы> [<префикс контекста>] <модель> <уровень> <совпадение контекста> <уровень чтения> <уровень записи> <уровень оповещения>

Назначение доступа к представлению группе.

deleteAccess <имя группы> [<префикс контекста>] <модель> <уровень>

Отмена доступа к представлению.

#### **Примеры**

```
1)
snmpvacm -v 3 -e 800057930430 -l authNoPriv -m ../snmp/mibs/ -a
MD5 - A SecretPass -u UserN 127.0.0.1/1161 view MyView1 1.3.6
     2)
snmpvacm -v 3 -e 800057930430 -l authNoPriv -m ../snmp/mibs/ -a
MD5 - A SecretPass -u UserN 127.0.0.1/1161 deleteAccess GR1 1 1
     3)
snmpvacm -v 3 -e 800057930430 -1 authNoPriv -m./snmp/mibs/ -a
MD5 - A SecretPass -u UserN 127.0.0.1/1161 noview MyView1 1.3.6
```
### <span id="page-35-0"></span>Сообщения системы

При возникновении ошибочной ситуации утилиты выдают на экран текстовое сообщение об ошибке. Если ошибка относится к определенному запрашиваемому или устанавливаемому элементу, то дополнительно выводится идентификатор этого элемента.

Список сообщений об ошибках и рекомендуемые способы их устранения приведены в таблице 3.

| Сообщение                    | Причина                                                                                    | Способ устранения                                                                                                    |
|------------------------------|--------------------------------------------------------------------------------------------|----------------------------------------------------------------------------------------------------|
| Timeout.<br>No Response from | В течение заданного<br>промежутка времени не<br>получен ответ агента на<br>запрос          | 1) Увеличить интервал ожидания.<br>2) Проверить активность агента.<br>3) Проверить что заданный<br>уровень безопасности совпадает с<br>уровнем безопасности указанного<br>пользователя |
| To big                       | Превышен максимальный<br>размер сообщения                                                  | Уменьшить количество<br>запрашиваемых элементов                                                                                                    |
| No such name                 | Нет такого элемента                                                                        | Правильно указать идентификатор<br>элемента                                                                                                    |
| Bad value                    | Неправильное значение<br>при установке значения<br>элемента                                | Изменить устанавливаемое значение                                                                                                    |
| Read only                    | Элемент дерева не<br>предполагает изменение                                                | Проверить правильность задания<br>идентификатора элемента                                                                                                    |
| Generic error                | Произошла ошибка,<br>не поддающаяся<br>классификации                                       | 1) Повторить попытку.<br>2) Обратиться к разработчику                                                                                                    |
| No access                    | Отказано в доступе                                                                         | 1) Проверить правильность задания<br>идентификатора элемента.<br>2) Проверить правильность<br>настройки прав агента                                                                    |
| No creation allowed          | Элемент дерева не<br>предполагает создание                                                 | Проверить правильность задания<br>идентификатора элемента                                                                                                    |
| Inconsistent value           | Неправильное значение<br>элемента при установке                                            | Проверить правильность<br>устанавливаемого значения<br>элемента                                                                                                    |
| Resource<br>unavailable      | Некоторый ресурс<br>(например, память) не<br>могут быть использованы<br>в настоящий момент | Повторить попытку                                                                                                    |
| Commit failed                | Произошла ошибка в<br>процессе записи значения<br>на этапе фиксации<br>изменений           | Повторить попытку                                                                                                    |
| Authorization error          | Ошибка авторизации                                                                         | Проверить параметры авторизации                                                                                                    |

<span id="page-35-1"></span>Таблица 3. Сообщения утилит удалённого управления компонентами

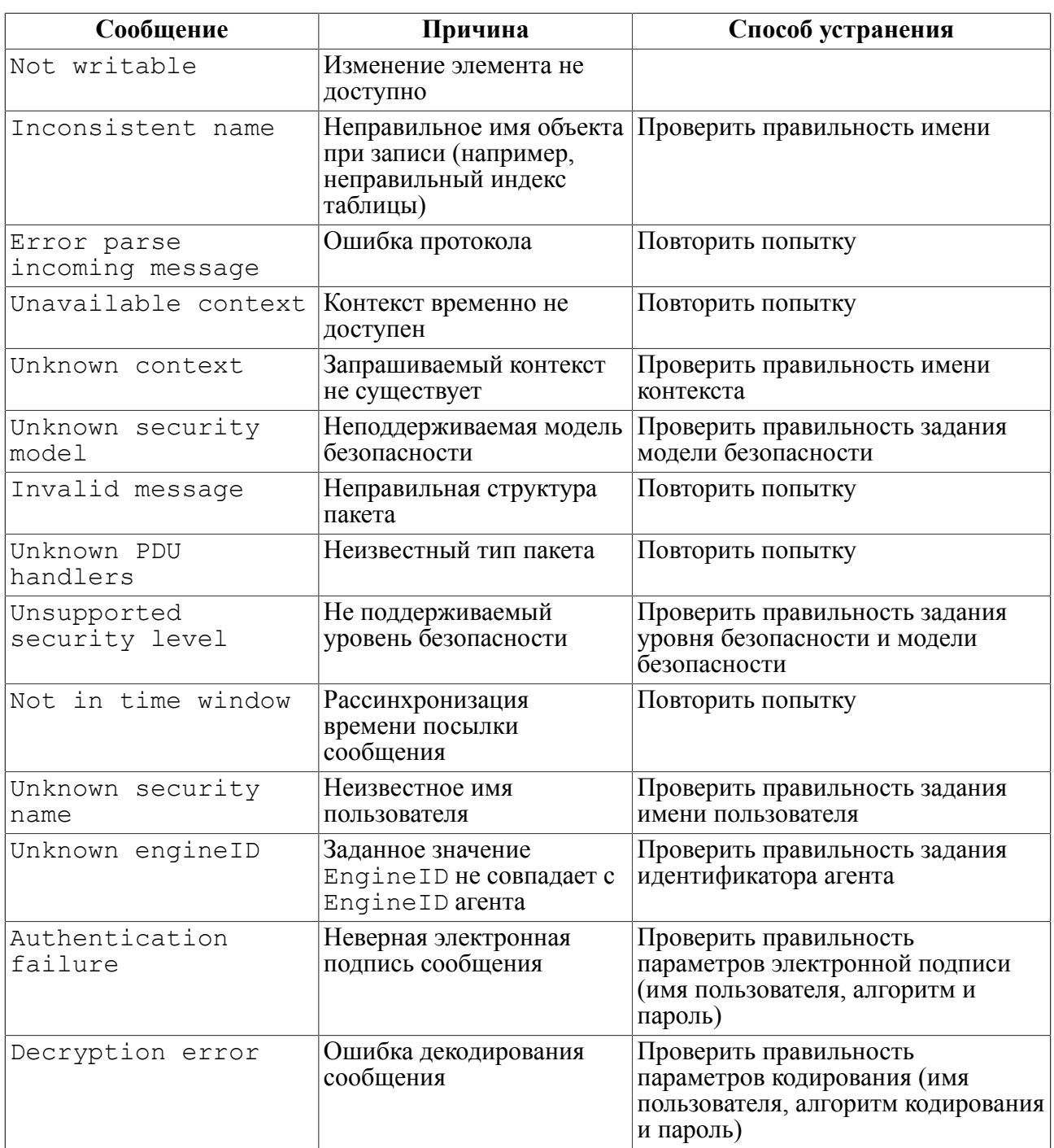

## <span id="page-37-0"></span>**Приложение 1** Пример конфигурационного файла

```
#
# An SNMP engine's administratively-unique identifier.
#
snmpEngineID 8F270000046167656E7431
listen 192.168.5.8/1161
SysDescr SNMP agent.
SysObjectID 1.3.6.1.4.1.9999
SysLocation Right here, right now.
SysName agent1
SysContact me <me@somewhere.org>
#
# The table of users configured in the SNMP engine's
# Local Configuration Datastore (LCD).
#
# user SEC_NAME [AUTH AUTH_PASSWORD [PRIV PRIV_PASSWORD]]
usmUser guest
usmUser test1
usmUser test2 MD5 testtest
usmUser test3 MD5 testtest DES testtest
# recommended template clone-from users [RFC3414]
usmUser templateMD5 MD5 "" DES ""
usmUser templateSHA SHA "" DES ""
#
# This table maps a combination of securityModel and
# securityName into a groupName which is used to define
# an access control policy for a group of principals.
#
# group GROUP SEC_MODEL SEC_NAME
group MyRWGroup v1 local
group MyRWGroup v2c local
group MyRWGroup usm local
group MyROGroup v1 guest
group MyROGroup v1 mynetwork
group MyROGroup v2c mynetwork
group MyROGroup usm mynetwork
group initial usm test1
group initial usm test2
group initial usm test3
```

```
group initial v1 guest
group initial v2c guest
group initial v1 admin
group initial v2c admin
group initial usm initial
#
# Locally held information about families of subtrees
# within MIB views.
#
# view VIEW TYPE SUBTREE
view all included 1
view internet included 1.3.6.1
view restricted included 1.3.6.1
#
# The table of access rights for groups.
#
# access GROUP CONTEXT SEC_MODEL SEC_LEVEL MATCH READ WRITE NOTIFY
access MyROGroup "" v1 noAuthNoPriv exact all none none
access MyROGroup "" v2c noAuthNoPriv exact all none none
access MyROGroup "" usm noAuthNoPriv exact all none none
access MyRWGroup "" v1 noAuthNoPriv exact all all none
access MyRWGroup "" v2c noAuthNoPriv exact all all none
access MyRWGroup "" usm noAuthNoPriv exact all all none
access initial "" v1 noAuthNoPriv exact restricted restricted
  restricted
access initial "" v2c noAuthNoPriv exact restricted restricted
restricted<br>access initial
                 "" usm noAuthNoPriv exact restricted none
  restricted
access initial "" usm authNoPriv exact internet internet 
  internet
access initial "" usm authPriv exact internet internet 
  internet
#
# The table of community strings configured in the SNMP
# engine's Local Configuration Datastore (LCD).
#
# community COMMUNITY SEC_NAME CONTEXT TARGET_TAG
  [CONTEXT_ENGINE_ID]
community public guest "" ""
community private admin "" ""
#
```
#### **Приложение 1**

```
# A table of transport addresses to be used in the generation
# of SNMP messages.
#
# snmpTargetAddr TARGET TDOMAIN TADDRESS TIMEOUT RETRIES TAGLIST
  PARAMS
snmpTargetAddr trap-recever udp 192.168.5.76/162 5 5 "manager all"
  secure
snmpTargetAddr server1 udp 192.168.1.1/161 5 5 "server all"
  secure
snmpTargetAddr server2 udp 192.168.1.2/161 5 5 "server all" 
  secure
snmpTargetAddr manager udp 127.0.0.1/162 5 5 "manager all"
 unsecure
#
# A table of SNMP target information to be used
# in the generation of SNMP messages.
#
# snmpTargetParams PARAMS MP SECMODEL SECNAME SECLEVEL
snmpTargetParams unsecure v1 v1 guest noAuthNoPriv
snmpTargetParams secure v3 usm admin authPriv
# snmpNotify NOTIFY TAG TYPE
snmpNotify all all inform
# snmpNotifyFilterProfile PARAMS FILTER
snmpNotifyFilterProfile secure secure-filter
snmpNotifyFilterProfile unsecure unsecure-filter
# snmpNotifyFilter FILTER INCLUDE SUBTREE MASK
snmpNotifyFilter secure-filter include 1.3.6.1 F0
# LinService SERVICE PATH
LinService test /home/fbv/projects/snmp/linsnmp/tests/mytest
LinService kernel /home/fbv/linter/bin/linter
LinService linapid /home/fbv/linter/bin/linapid
LinService dbs_tcp /home/fbv/linter/bin/dbs_tcp
# LinServiceParam SERVICE NAME VALUE
LinServiceParam kernel pool 1000
LinServiceParam kernel debug ""
LinServiceParam linapid port 1090
LinServiceParam dbs tcp C ""
# LinServiceEnv SERVICE NAME VALUE
LinServiceEnv kernel LINTER_MBX 1234
```
## <span id="page-40-0"></span>**Приложение 2**

### Пользовательский сценарий подключения к СУБД

### **Примечания**

- 1) На ОС Windows команды выполнять из каталога  $LINTER$  HOME  $\gamma$  snmp $\ldots$
- 2) На ОС Linux, ЗОСРВ Нейтрино команды выполнять из каталога \$LINTER\_HOME/ bin/.

#### **Предварительные действия**

Для ОС Windows необходимо выполнить операции:

- 1) отредактировать файл snmp.conf из каталога %LINTER\_HOME%\snmp, изменив строку "listen 0.0.0.0/1161" на "listen 127.0.0.1/1161";
- 2) запустить службу LinSNMPAgt.

Для ОС Linux, ЗОСРВ Нейтрино необходимо выполнить операции:

- 1) отредактировать файл snmp.conf из каталога \$LINTER\_HOME/snmp, изменить строку "listen 0.0.0.0/1161" на "listen 127.0.0.1/1161":
- 2) запустить SNMP-агент командой

linsnmpd -c ../snmp/snmp.conf

#### **Проверка подключения**

Для ОС Windows необходимо выполнить операции:

1) убедиться, что служба LinSNMPAgt запущена;

2) в консоли попробовать получить некоторые данные, например, значение sysDesc.0  $(1.3.6.1.2.1.1.1.0)$ , содержащее описание удаленного агента

snmpget -v 1 -c public 127.0.0.1/1161 1.3.6.1.2.1.1.1.0

Если все настроено корректно, будет выведена строка:

sysDescr.0 = (OCTET STRING) Linter SNMP agent.

Для ОС Linux, ЗОСРВ Нейтрино необходимо выполнить операции:

1) убедиться, что процесс linsnmpd запущен

```
• OC Linux
```
ps xa | grep linsnmpd 28945 pts/1 S+ 0:00 grep linsnmpd

• ЗОСРВ Нейтрино

ps -A | grep linsnmpd 1415987263 ? 00:00:00 linsnmpd

2) в консоли попробовать получить некоторые данные, например, значение sysDesc.0 (1.3.6.1.2.1.1.1.0), содержащее описание удаленного агента

snmpget -v 1 -c public 127.0.0.1/1161 1.3.6.1.2.1.1.1.0

Если все настроено корректно, будет выведена строка:

sysDescr.0 = (OCTET STRING) Linter SNMP agent.

### <span id="page-42-0"></span>**Приложение 3** Пользовательский сценарий работы с СУБД

### **Создание БД**

Для создания БД необходимо выполнить операции:

1) определить новую БД с именем NEWDB

linsnmp -v 1 -c private 127.0.0.1/1161 db LINTER.NEWDB

2) создать новую БД с именем NEWDB

linsnmp -v 1 -c private 127.0.0.1/1161 db LINTER.NEWDB create

Убедиться, что в каталоге %LINTER\_HOME%\db (ОС Windows) или \$LINTER\_HOME/db (ОС Linux, ЗОСРВ Нейтрино) создан подкаталог NEWDB, содержащий файлы БД.

#### **Запуск и останов ядра СУБД**

Для запуска и останова ядра СУБД необходимо выполнить операции:

1) проверить значения переменной LINTER\_MBX для ядра СУБД, запущенного на БД с именем NEWDB (только для ОС Linux, ЗОСРВ Нейтрино)

linsnmp -v 1 -c private 127.0.0.1/1161 show param LINTER.NEWDB.kernel.0

2) запустить все сервисы БД с именем NEWDB

linsnmp -v 1 -c private 127.0.0.1/1161 db LINTER.NEWDB start

Убедиться, что запустились ядро и сетевой сервер (dbs\_tcp) на БД NEWDB.

3) в командной строке установить переменную окружения:

- OC Windows
- set LINTER\_MBX=NEWDB
	- ОС Linux, ЗОСРВ Нейтрино

```
export LINTER_MBX=15783
```
где 15783 – значение переменной LINTER MBX для ядра СУБД, запущенного на БД с именем NEWDB;

4) в командной строке запустить утилиту inl (из подкаталога bin установочного каталога)

inl -u SYSTEM/MANAGER8

5) в inl выполнить запросы

```
create table tab (i int, j int);
insert into tab values (10,100);
insert into tab values (20,200);
```
#### 6) остановить все сервисы БД с именем NEWDB

linsnmp  $-v$  1  $-c$  private  $127.0.0.1/1161$  db LINTER.NEWDB stop

#### **Настройка параметров БД и сервисов**

Для настройки параметров БД и сервисов необходимо выполнить операции:

```
1) вывести список параметров БД с именем NEWDB
```
linsnmp -v 1 -c private 127.0.0.1/1161 show dbparam LINTER.NEWDB

2) изменить параметр БД

linsnmp -v 1 -c private 127.0.0.1/1161 dbparam LINTER.NEWDB.LINTER\_MBX 1234

3) вывести список параметров БД с именем NEWDB

linsnmp -v 1 -c private 127.0.0.1/1161 show dbparam LINTER.NEWDB

4) применить измененные значения переменных БД NEWDB

linsnmp -v 1 -c private 127.0.0.1/1161 db LINTER.NEWDB update

5) вывести список параметров сервиса listener для БД NEWDB

```
linsnmp -v 1 -c private 127.0.0.1/1161 show param
 LINTER.NEWDB.listener.0
```
6) установить значения параметров P и LINTER\_MBX сервиса listener для БД NEWDB

linsnmp -v 1 -c private 127.0.0.1/1161 param LINTER.NEWDB.listener.0.P cmd 1061 linsnmp -v 1 -c private 127.0.0.1/1161 param LINTER.NEWDB.listener.0.LINTER\_MBX env 1234

7) вывести список параметров сервиса listener для БД NEWDB

linsnmp  $-v$  1  $-c$  private 127.0.0.1/1161 show param LINTER.NEWDB.listener.0

#### **Проверка настроек параметров**

Для проверки настроек параметров необходимо выполнить операции:

1) открыть на редактирование файл nodetab из подкаталога bin установочного каталога и добавить строку

MY TCPIP 127.0.0.1 1061

2) запустить все сервисы БД с именем NEWDB

linsnmp -v 1 -c private 127.0.0.1/1161 db LINTER.NEWDB start

Убедиться, что запустились ядро и сетевой сервер (dbs\_tcp) на БД NEWDB.

3) запустить сервис netclient

```
linsnmp -v 1 -c private 127.0.0.1/1161 service LINTER..netclient.0
  start
```
4) в командной строке запустить утилиту inl (из подкаталога bin установочного каталога)

inl -u SYSTEM/MANAGER8 -n MY

5) в inl выполнить запрос select \* from tab; I J  $-$ | 10| 100| | 20| 200| INL : выдано строк : 2

6) остановить все сервисы БД с именем NEWDB

linsnmp -v 1 -c private 127.0.0.1/1161 db LINTER.NEWDB stop

Убедиться, что оба процесса (ядро и сетевой сервер) остановлены.

7) остановить сервис netclient

```
linsnmp -v 1 -c private 127.0.0.1/1161 service LINTER..netclient.0
  stop
```
#### **Работа с сервисами (создание, запуск, останов, удаление)**

Для работы с сервисами (создание, запуск, останов, удаление) необходимо выполнить операции:

1) создать сервис для БД NEWDB

linsnmp -v 1 -c private 127.0.0.1/1161 service LINTER.NEWDB.listener.1

2) вывести список параметров сервиса listener для БД NEWDB

```
linsnmp -v 1 -c private 127.0.0.1/1161 show param
 LINTER.NEWDB.listener.1
```
3) запустить сервис listener для БД NEWDB

linsnmp -v 1 -c private 127.0.0.1/1161 service LINTER.NEWDB.listener.1 start

Убедиться, что запустился сетевой сервер (dbs\_tcp) на БД NEWDB.

4) перезапустить сервис listener для БД NEWDB

```
linsnmp -v 1 -c private 127.0.0.1/1161 service
 LINTER.NEWDB.listener.1 restart
```
Убедиться, что процесс была сначала остановлен, а затем запущен снова.

5) остановить сервис listener

linsnmp -v 1 -c private 127.0.0.1/1161 service LINTER.NEWDB.listener.1 stop

6) удалить сервис listener для БД NEWDB

```
linsnmp -v 1 -c private 127.0.0.1/1161 no service
 LINTER.NEWDB.listener.1
```
#### **Удаление и подключение БД**

Для удаления и подключения БД необходимо выполнить операции:

1) удалить БД NEWDB

linsnmp  $-v$  1 -c private  $127.0.0.1/1161$  no db LINTER.NEWDB

2) определить новую БД с именем NEWDB

linsnmp  $-v$  1 -c private  $127.0.0.1/1161$  db LINTER.NEWDB

3) подключить существующую БД NEWDB

linsnmp -v 1 -c private 127.0.0.1/1161 db LINTER.NEWDB attach

#### **Работа с пользователями (создание, добавление в группы, изменение паролей)**

Для работы с пользователями (создание, добавление в группы, изменение паролей) необходимо выполнить операции:

1) создать пользователя newuser

snmpusm -v 3 -u admin -e 800057930430 127.0.0.1/1161 create newuser

2) клонировать пользователя

snmpusm -po -v 3 -u admin -e 800057930430 127.0.0.1/1161 clonefrom user3 templateMD5DES

3) изменить пароль аутентификации и личный пароль

```
snmpusm -po -v 3 -u admin -e 800057930430 127.0.0.1/1161
 privpasswd user3 "" "user3 PRIV"
snmpusm -po -v 3 -u admin -e 800057930430 127.0.0.1/1161
  authpasswd user3 "" "user3 AUTH"
```
4) добавить пользователя в группу "Read-Write group"

```
snmpvacm -v 3 -u admin -e 800057930430 127.0.0.1/1161 group
 RWGroup 3 user3
```
5) активировать пользователя

```
snmpusm -v 3 -u admin -e 800057930430 127.0.0.1/1161 activate
 user3
```
#### 6) проверить корректность установки паролей

snmpget -v 3 -u user3 -e 800057930430 -l authPriv -a MD5 -x DES -A "user3 AUTH" -X "user3 PRIV" -M mibs 127.0.0.1/1161 sysName.0

Если все установлено корректно, будет выведена строка:

sysName.0 = (OCTET STRING) agent

#### 7) деактивировать пользователя

```
snmpusm -v 3 -u admin -e 800057930430 127.0.0.1/1161 deactivate
 user3
```
8) удалить пользователя из группы "Read-Write group"

snmpvacm -v 3 -u admin -e 800057930430 127.0.0.1/1161 nogroup RWGroup 3 user3

9) удалить пользователя

snmpusm -v 3 -u admin -e 800057930430 127.0.0.1/1161 delete user3

#### Завершение проверки (очистка за собой, приведение в первоначальное состояние)

Для завершения проверки (очистка за собой, приведение в первоначальное состояние) необходимо выполнить операции:

1) удалить БД NEWDB

linsnmp -v 1 -c private 127.0.0.1/1161 no db LINTER.NEWDB

2) удалить сервис netclient (на ОС Linux, ЗОСРВ Нейтрино)

linsnmp  $-v$  1 -c private 127.0.0.1/1161 no service LINTER..netclient.0

3) остановить SNMP-агент:

- на ОС Windows остановить службу LinSNMPAgt;
- на ОС Linux, ЗОСРВ Нейтрино остановить процесс linsnmpd:
	- OC Linux

ps xa | grep linsnmpd 28945 pts/1  $0:00$  grep linsnmpd  $S+$ kill 28945

• ЗОСРВ Нейтрино

ps -A | grep linsnmpd 1415987263 ?  $00:00:00$  linsnmpd kill 1415987263